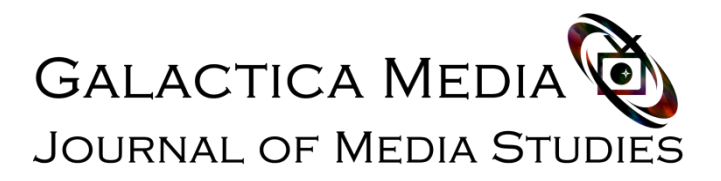

## **Guide to registering on the web publication website Galactica Media: Journal of Media Studies**

1. To register on the website of the online journal, please click the **[Registration link](https://galacticamedia.com/index.php/gmd/user/register).** A window will open in front of you

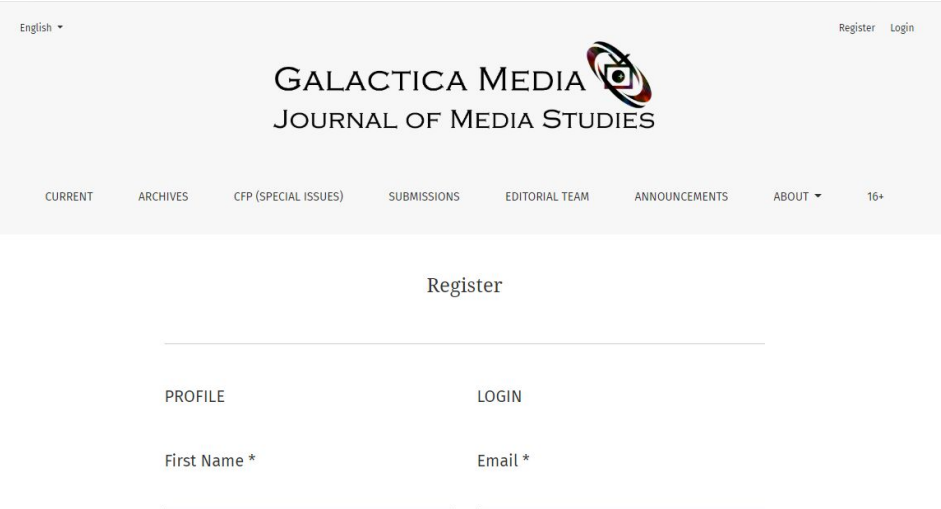

2. Fill in the data on this page. Asterisk indicates required fields. Please write your name in the Latin alphabet (as in the passport). The username must be written in lowercase letters, otherwise registration fails:

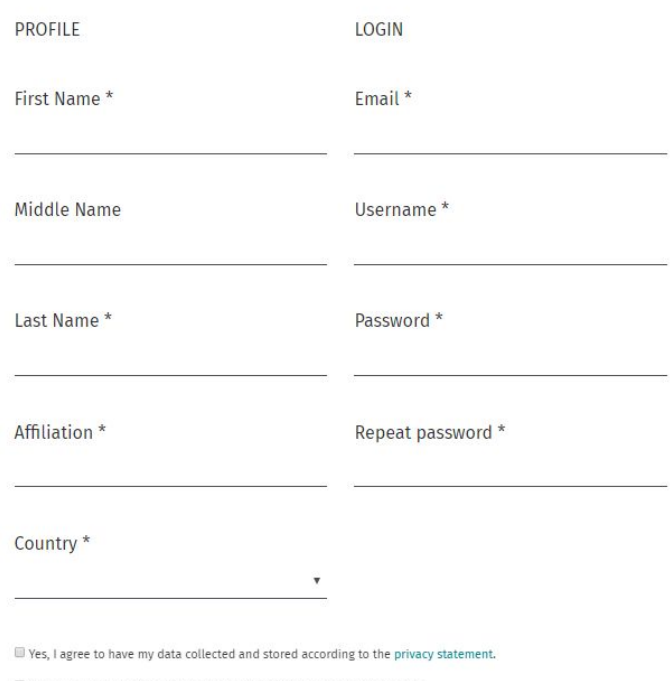

IVes, I would like to be notified of new publications and announcements.

3. After filling in the required fields, check the corresponding lines and go through Google-CAPTCHA. Click on the Register button

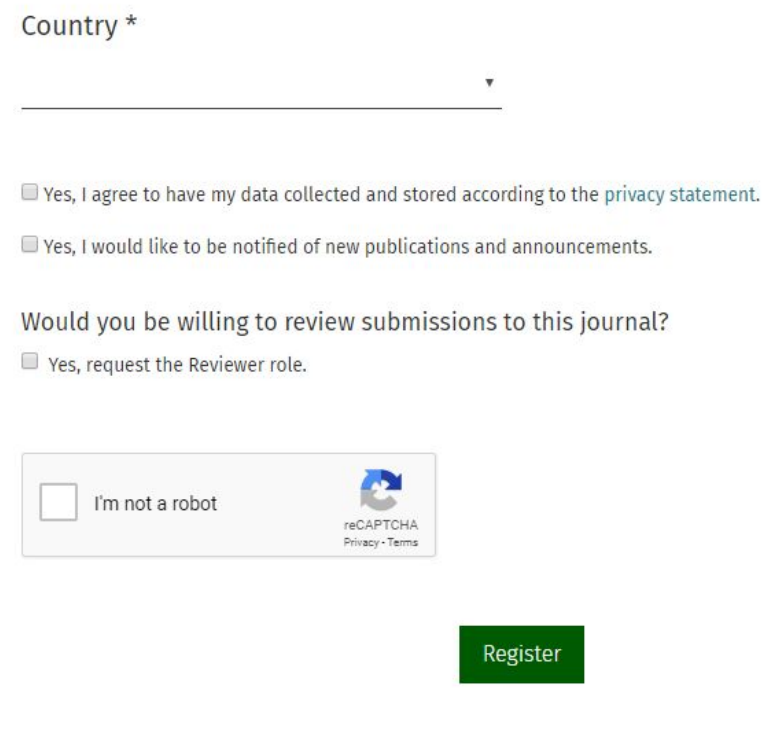

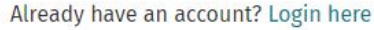

4. A letter will be sent to the electronic mailbox you indicated during registration with instructions on how to confirm your account. It often happens that letters from an automated system fall into SPAM. Please check there.

5. After confirming the account, you can submit materials for review through the electronic manuscript submission system. To do this, follow the link: **[Submissions](https://galacticamedia.com/index.php/gmd/about/submissions)**